# **FAQ's for Mental Health Unit Managers and Shift Managers**

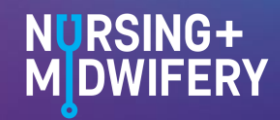

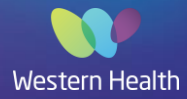

# **1. What is HeWS?**

Western Health uses a workforce software application - Health-e Workforce Solution to assist with workforce management.

There are several components to the software:

- Predictive Modeller EFT & dollar development tool that enables detailed workforce profiling & modelling
- Yearly Planner Future planning tool that enables unit managers to review workforce requirements combined with A/L, shortfall & skill mix planning functionality
- Profiler EFT calculator that uses real staff to create budgets
- Budget Builder Uses payroll details to generate accurate dollar budgets
- Workforce Enables online staff requests & supplementary workforce management
- Allocations Central approach to staff allocations

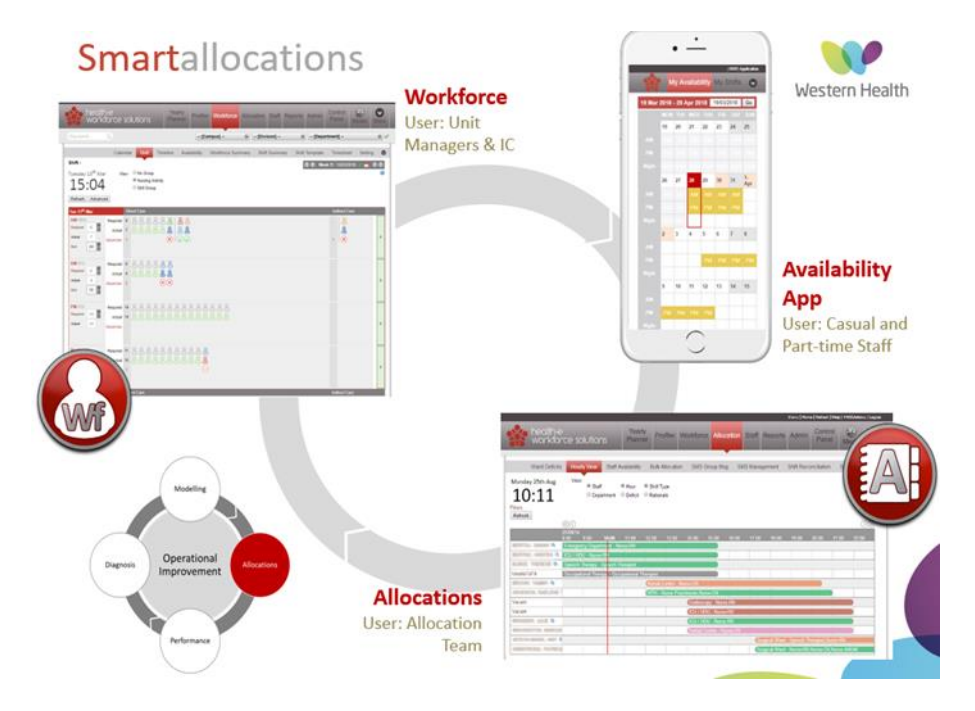

HeWS is used by shift managers to request staff and Nursing and Midwifery Workforce Unit (NMWU) to allocate supplementary staff. Supplementary staff, including Casual Bank staff, and Pool staff and parttime staff working above their contracted hours, will use HeWS to stay updated on their availabilities and assigned shifts. It is important everyone keeps the information in HeWS up to date (bank and part-time extra staff remove shift availability if no longer available and shift managers remove requests if staff no longer needed)

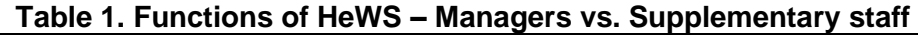

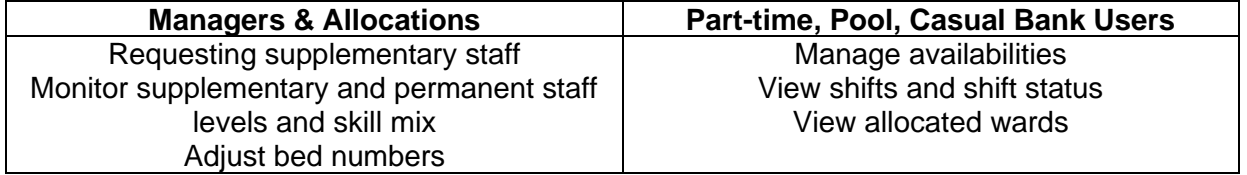

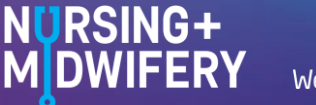

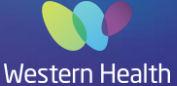

# 2. **RosterOn vs. HeWS – What Happens Where?**

RosterOn is our rostering system and time cards for Nursing and Midwifery staff payroll. HeWS is our supplementary staff allocation system. All casual staff and vacancies requiring backfill are managed in HeWS.

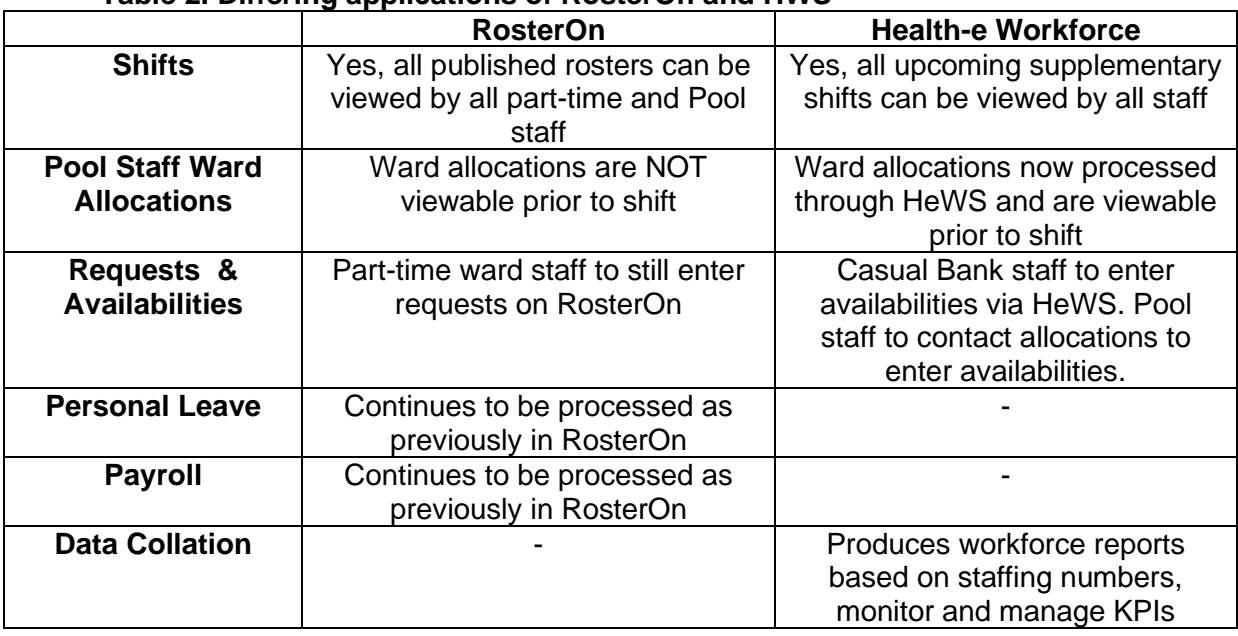

#### **Table 2. Differing applications of RosterOn and HWS**

## **3. How do I Access and Login to HeWS?**

Go to: **[https://wh.hews.com.au](https://wh.hews.com.au/)** and complete the registration form to be approved for login. If accessing HeWS outside of WH, type WHCN\ then WH Username in top box and WH Password in bottom box.

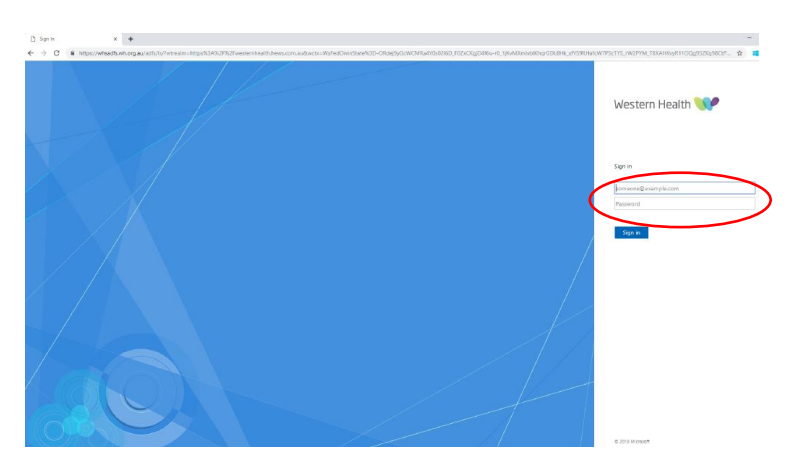

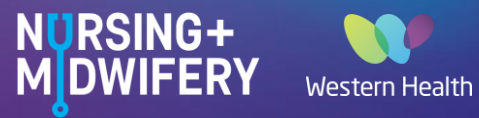

Access will be pending until completed by a HeWS SuperUser; once registration is complete staff will be able to login to the system using their WH email/username and WH OneSign password.

HeWS can also be accessed through the WH Intranet Quick Links menu > More Quick Links.

## **4. How do I request staff through HeWS?**

There is a learning package now available in WeLearn to assist In-Charge Nurses and Midwives in managing supplementary staff.

This package aims to give shift managers a head start on requesting and managing Western Health's supplementary staffing and ensures that your department has the nurses and midwives it needs to deliver patient best-care.

It contains lessons regarding setting up a HeWS in-charge account and requesting staff based on activity. It also illustrates what is required of you when you have these staff on your ward.

The package is very comprehensive and can be accessed through the link below or through WeLearn portal.

[Course: Supplementary Staffing for the In-Charge Nurse/Midwife \(wh.org.au\)](https://welearn.wh.org.au/course/view.php?id=932)